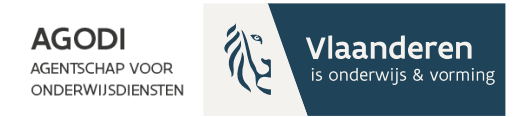

#### **Welkom! Het vragenuur start om 11u.**

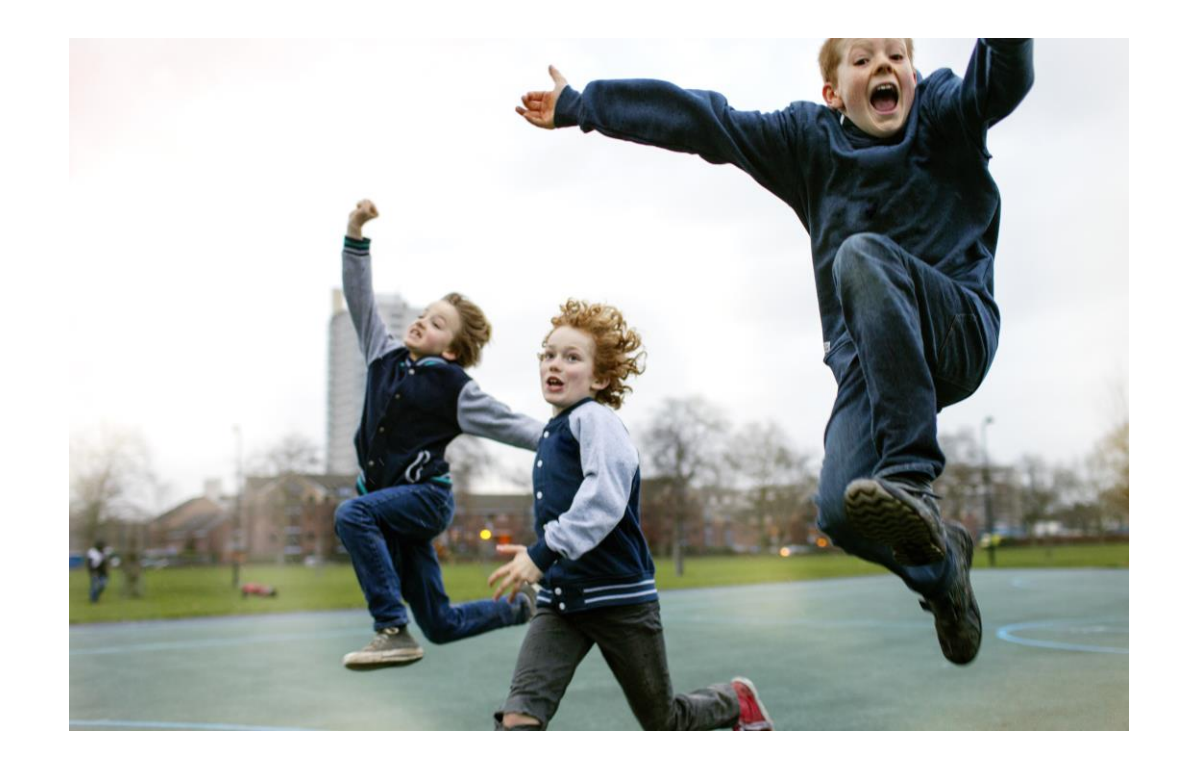

AGODI<br>ACADEMIE

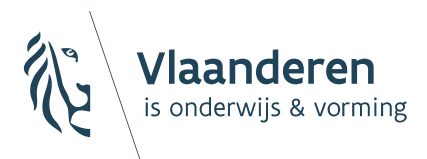

Digitaal vragenuur

Inschrijvingen

voor

2024-2025

12/03/2024 Sara De Meerleer

BaO

**AGODI AGENTSCHAP VOOR ONDERWIJSDIENSTEN** 

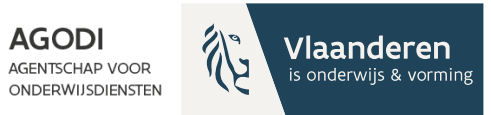

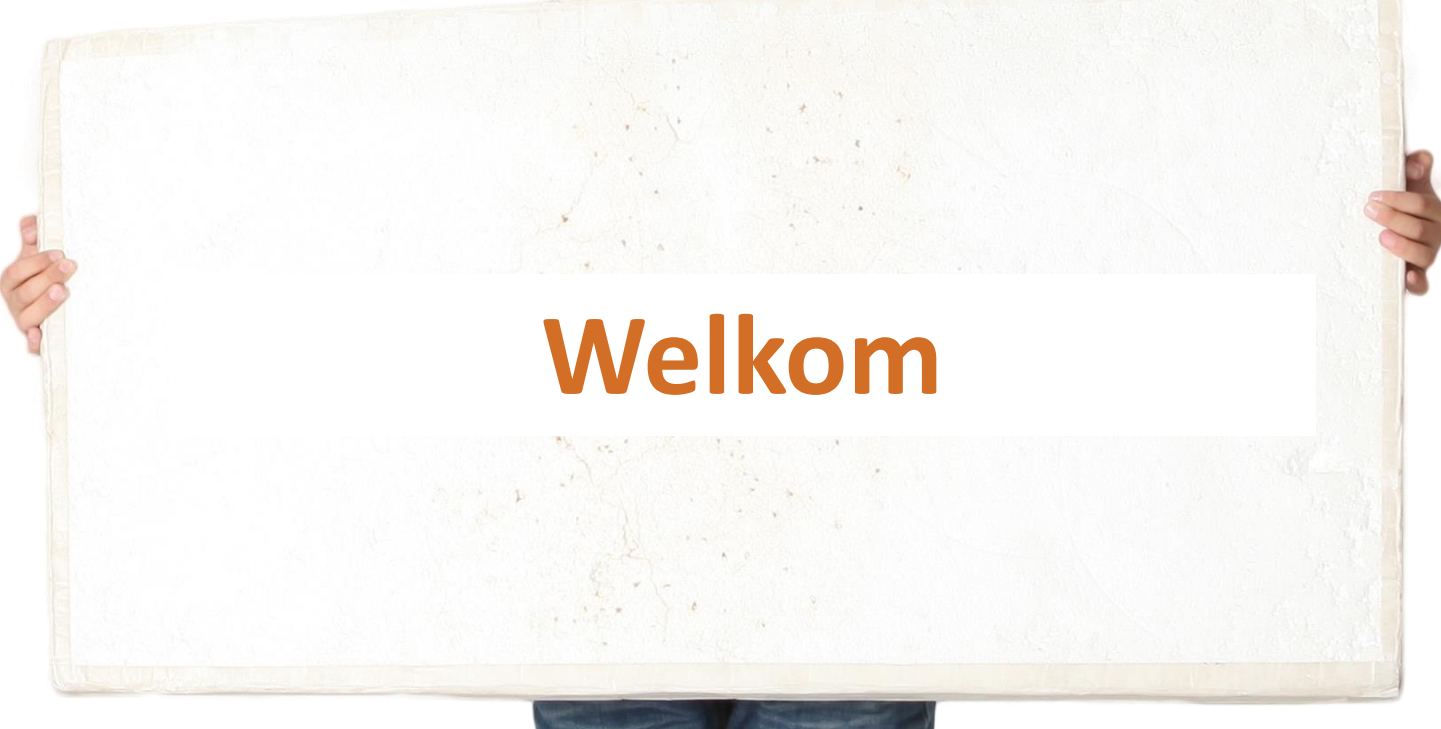

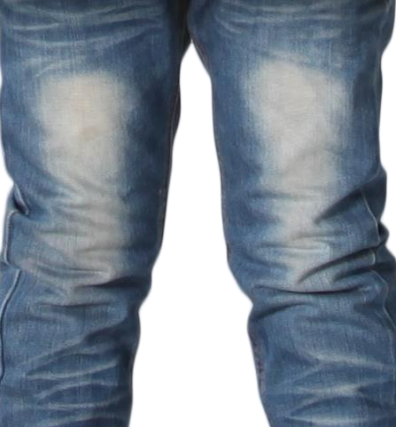

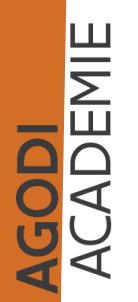

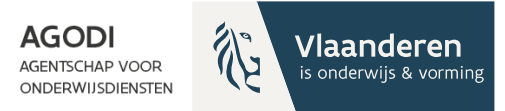

# Thema vragenuur

- Herhalingssessie: controles
- Communicatie
- De ROM proefdraaien

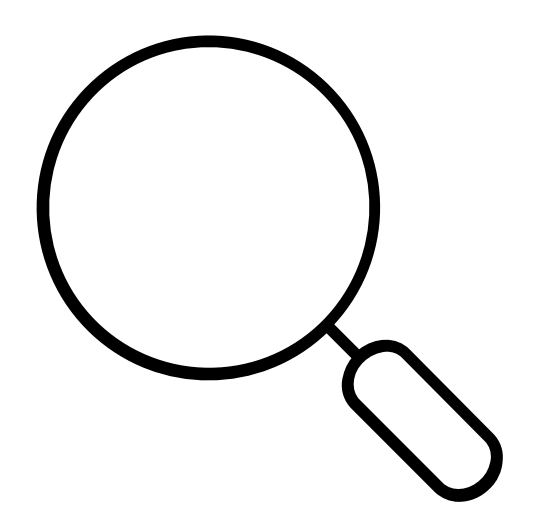

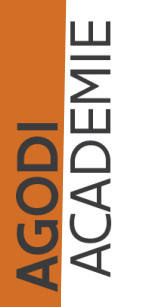

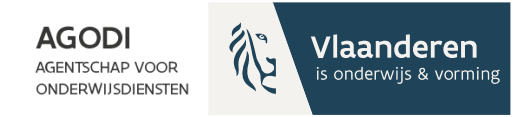

Adressen:

- coördinaten toegekend (kwaliteitscontrole kc)
- geen verdachte coördinaten (kc)
- geen problemen afstandsberekening (kc)
- berekende afstanden

GODI<br>CADEMIE

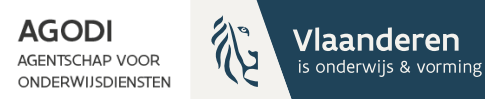

<span id="page-5-0"></span>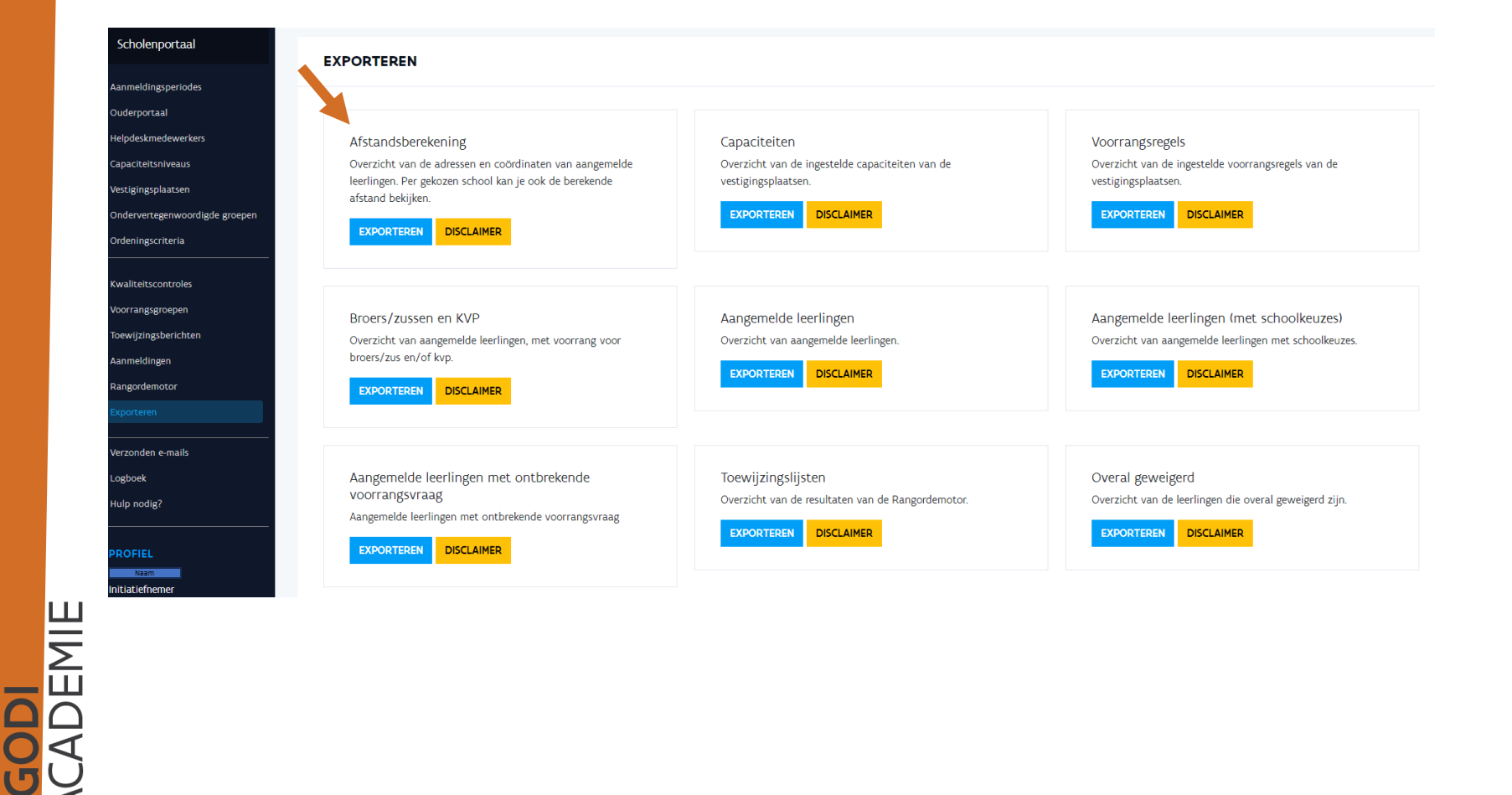

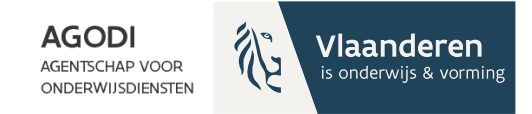

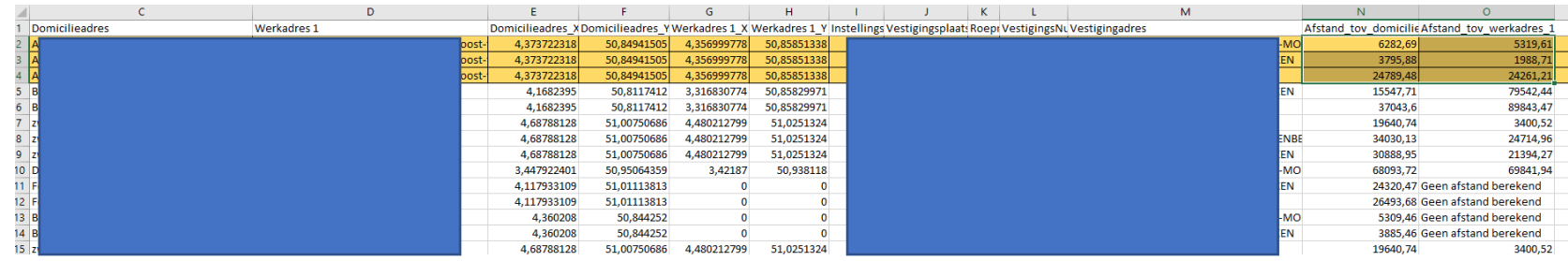

AGODI<br>ACADEMIE

In de export afstandsberekening zie je welke adressen berekend zijn en welke niet (kolom N en O).

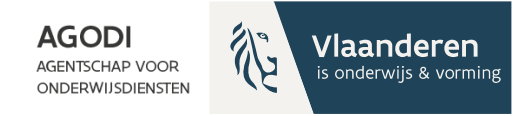

Proefdraai ROM:

- controle via scherm ROM/details of via export
- Doel?
	- juiste kind, juiste plaats?
	- voorbereiden communicatie
- Wat controleren?

controle berekende afstanden

- controle niveau kind > zie vragenuur 05/03
- controle niveau school > zie verder

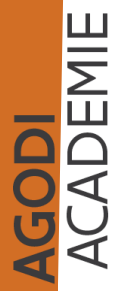

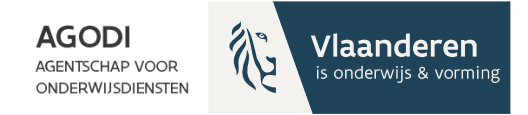

Voorrangsgroepen:

- controle door school van voorrang broers en zussen en kinderen van personeel ( indien van toepassing)
- controle OVG door helpdesk (indien van toepassing)

**GODI<br>CADEMIE** 

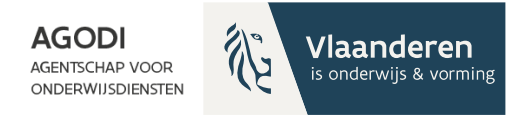

- 3 toewijzingsberichten zijn ingesteld
- Onvolledige dossiers > export aangemelde lln, kolom A
- Verzonden e-mails met foutmelding
- Controle dubbele aangemelde lln (helpdesk)
- Dossiers zonder schoolkeuze (kc)
- Dossiers zonder communicatie (kc)
- Afspraken gemaakt over geannuleerde dossiers?
- Dossiers met maar één schoolkeuze
- Afwijking geboortejaar/ leerjaar & capaciteitsniveau waarvoor aangemeld

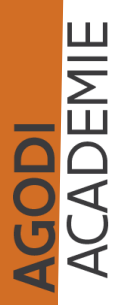

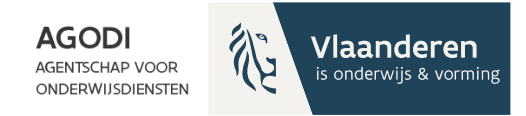

#### Initiatiefnemer: controle proefdraai ROM

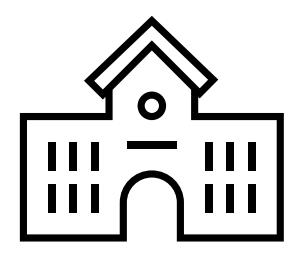

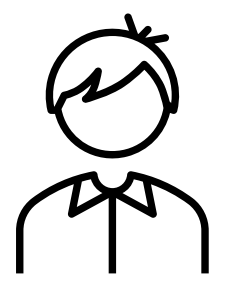

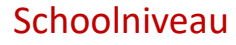

Kindniveau

#### Controle kindniveau: zie vragenuur 05/03

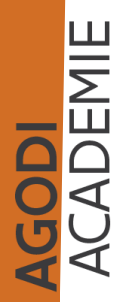

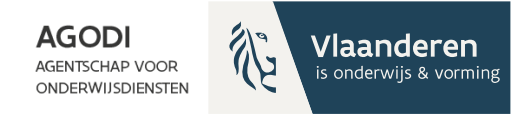

#### Initiatiefnemer: controle proefdraai <u>රි</u> ROM

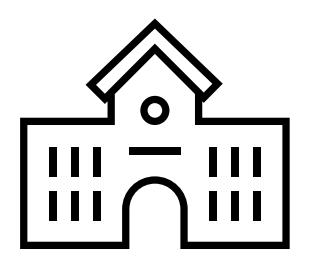

**Schoolniveau** 

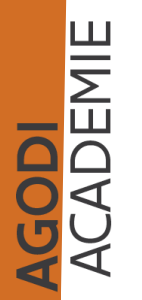

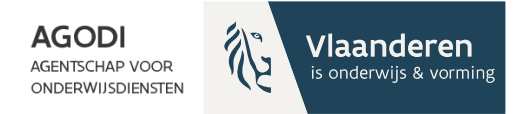

# Voor controle proefdraai ROM

Controleer de berekende afstanden Zie slide ['controle berekende afstanden'](#page-5-0)

**GODI**<br>CADEMIE

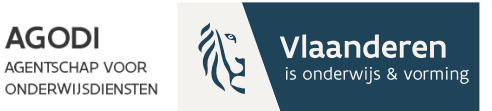

#### Initiatiefnemer: controle proefdraai ROM - schoolniveau (I)

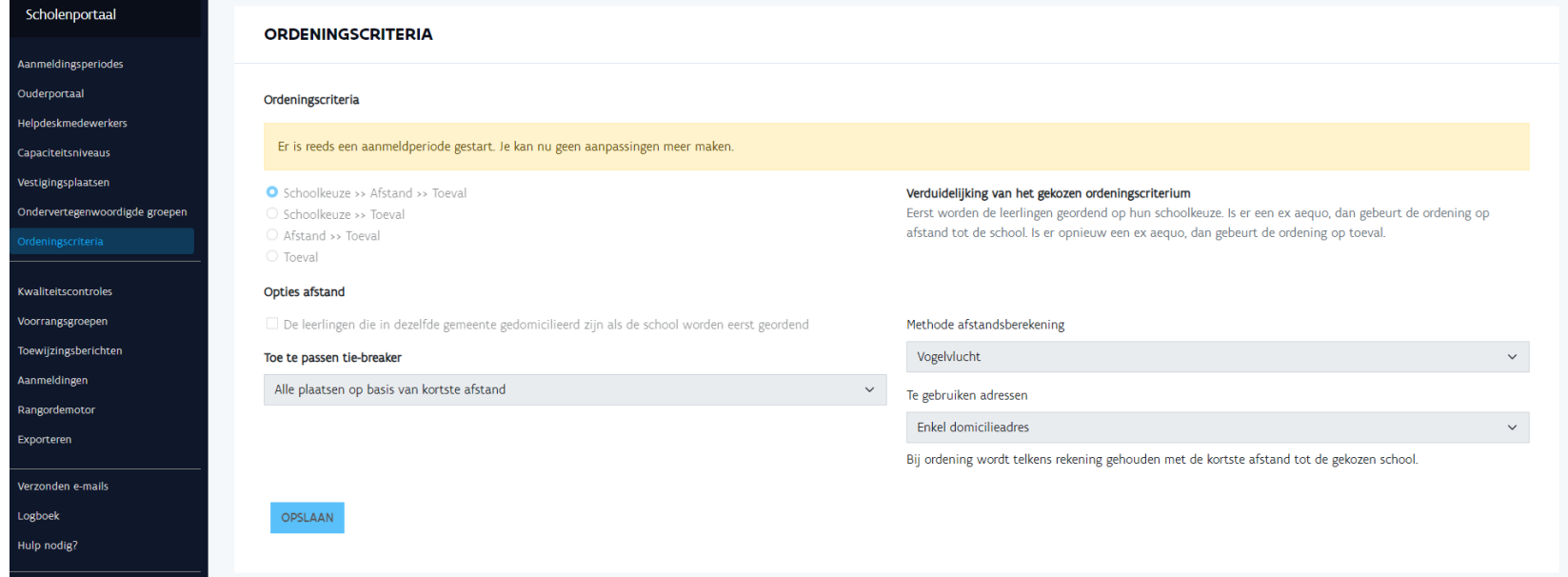

**GODI<br>CADEMIE** 

Gekozen ordeningscriteria: In dit voorbeeld schoolkeuze > afstand > toeval

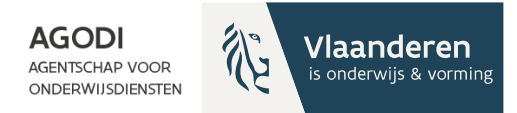

### Initiatiefnemer: controle proefdraai ROM - schoolniveau (II)

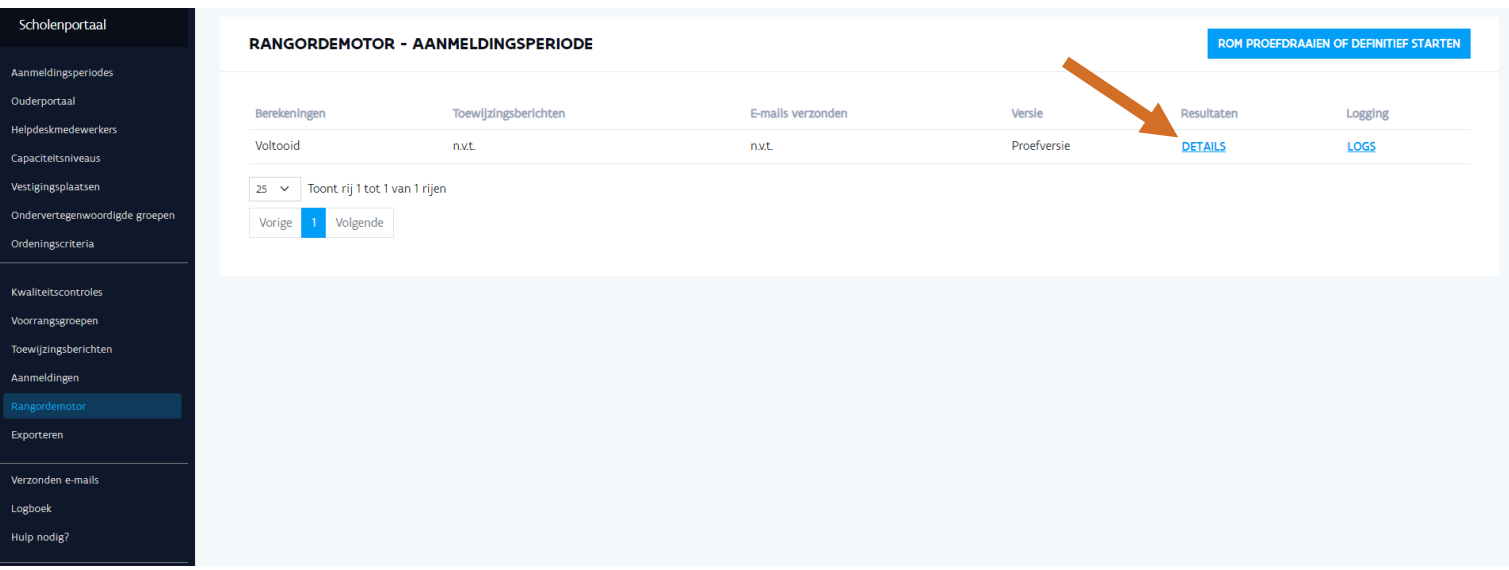

Via 'details' rangordemotor ga je naar de toewijzingslijst

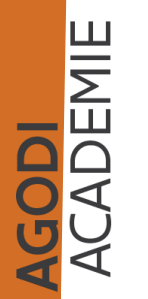

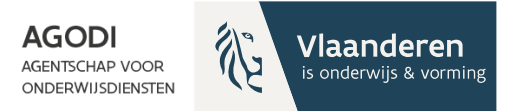

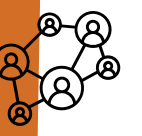

### Initiatiefnemer: controle proefdraai ROM - schoolniveau (III)

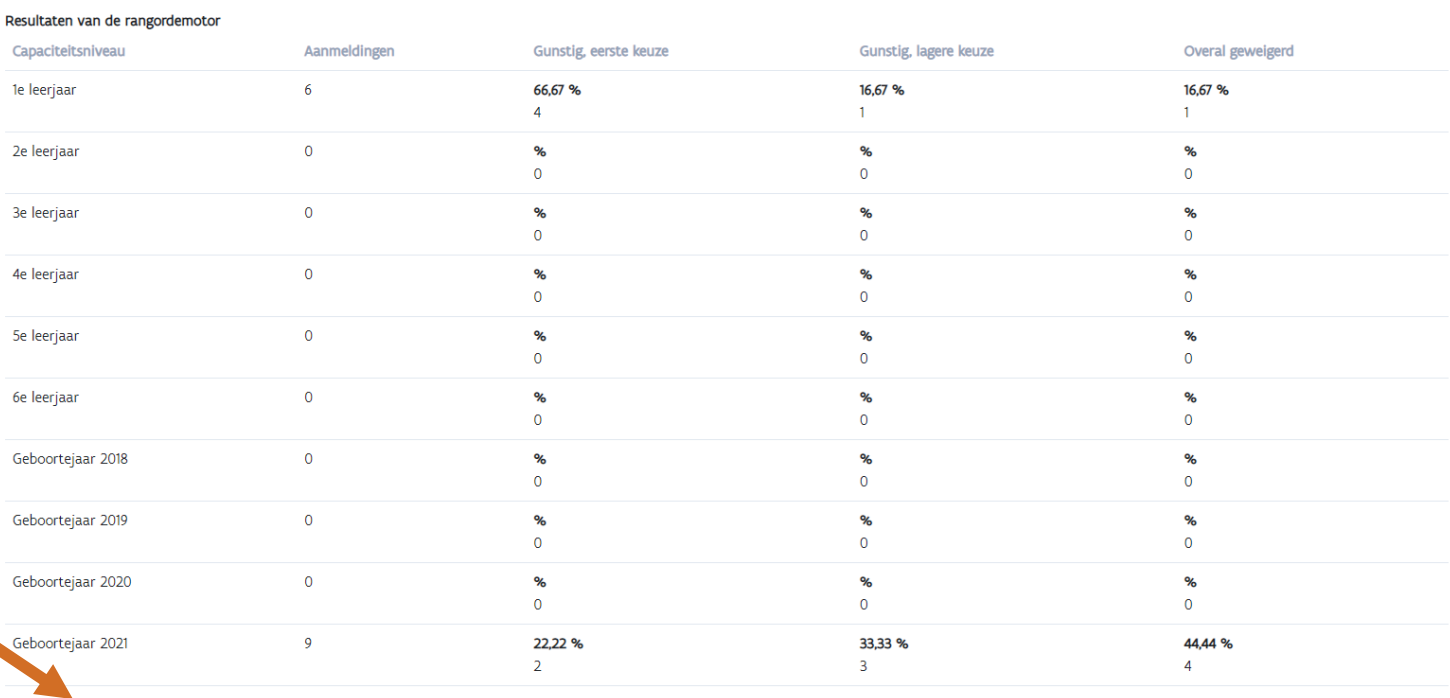

**TOEWIJZINGSLIJSTEN WACHTLIJSTEN**  **OVERAL GEWEIGERD** 

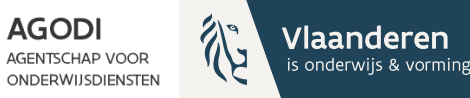

### Initiatiefnemer: controle proefdraai ROM - schoolniveau (IV)

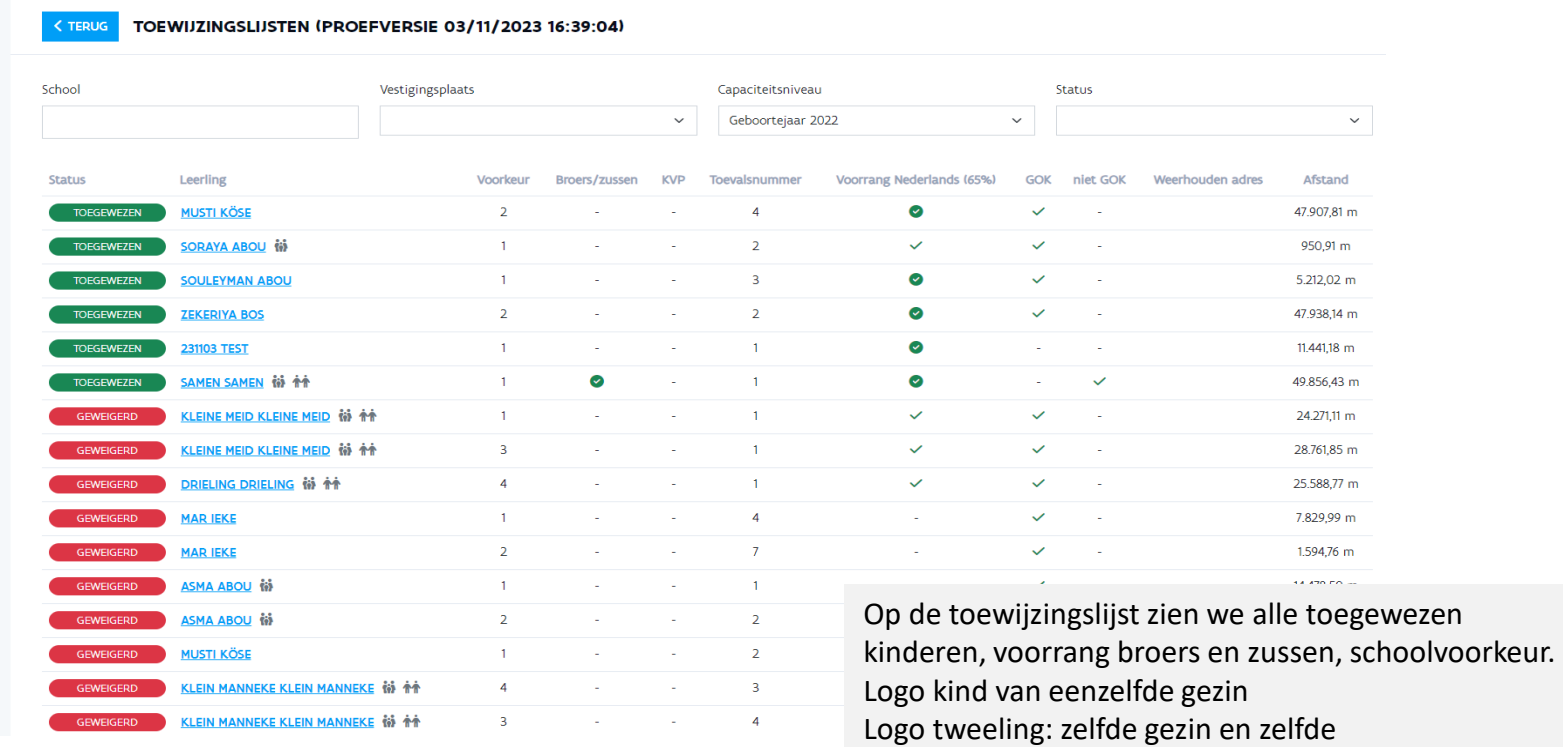

geboortejaar/leerjaar

AGODI<br>ACADEMIE

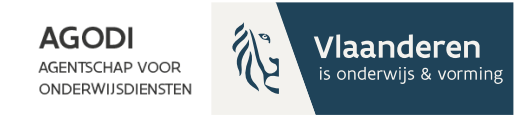

## Welke exports heb je nodig?

- Export aangemelde kinderen met schoolkeuze
- Export toewijzingslijst > leestip  $-$  zie verder

**GODI<br>CADEMIE** 

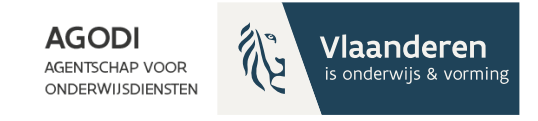

## Export toewijzingslijst: leestip

- Kolom A L: gegevens van de school, inclusief capaciteit & vrije plaatsen (NIEUW)
- Kolom M Z: gegevens over kind kolom Z kind zelfde gezin (NIEUW)
- Kolom AA: status kind kan verschillen per VP zie verder
- Kolom AB: algemene status kind zie verder
- Kolom AC: volgorde schoolkeuze
- Kolom AD & AE: plaats toegewezen of wachtlijst
- Kolom AF & AG & AH: voorrang brus/kvp/OVG
- Kolom AI: zelfde gemeente
- Kolom AJ: afstand

**GODI**<br>CADEMIE

- Kolom AK: toevalsnummer (enkel van belang bij zelfde afstand)
	- Kolom AL AO: voorrang Ned. Brussel

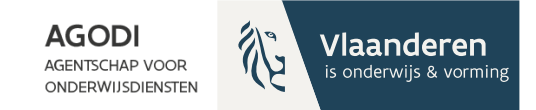

#### Export toewijzingslijst: toewijzingsstatus per school (AA) & toewijzingsresultaat (AB)

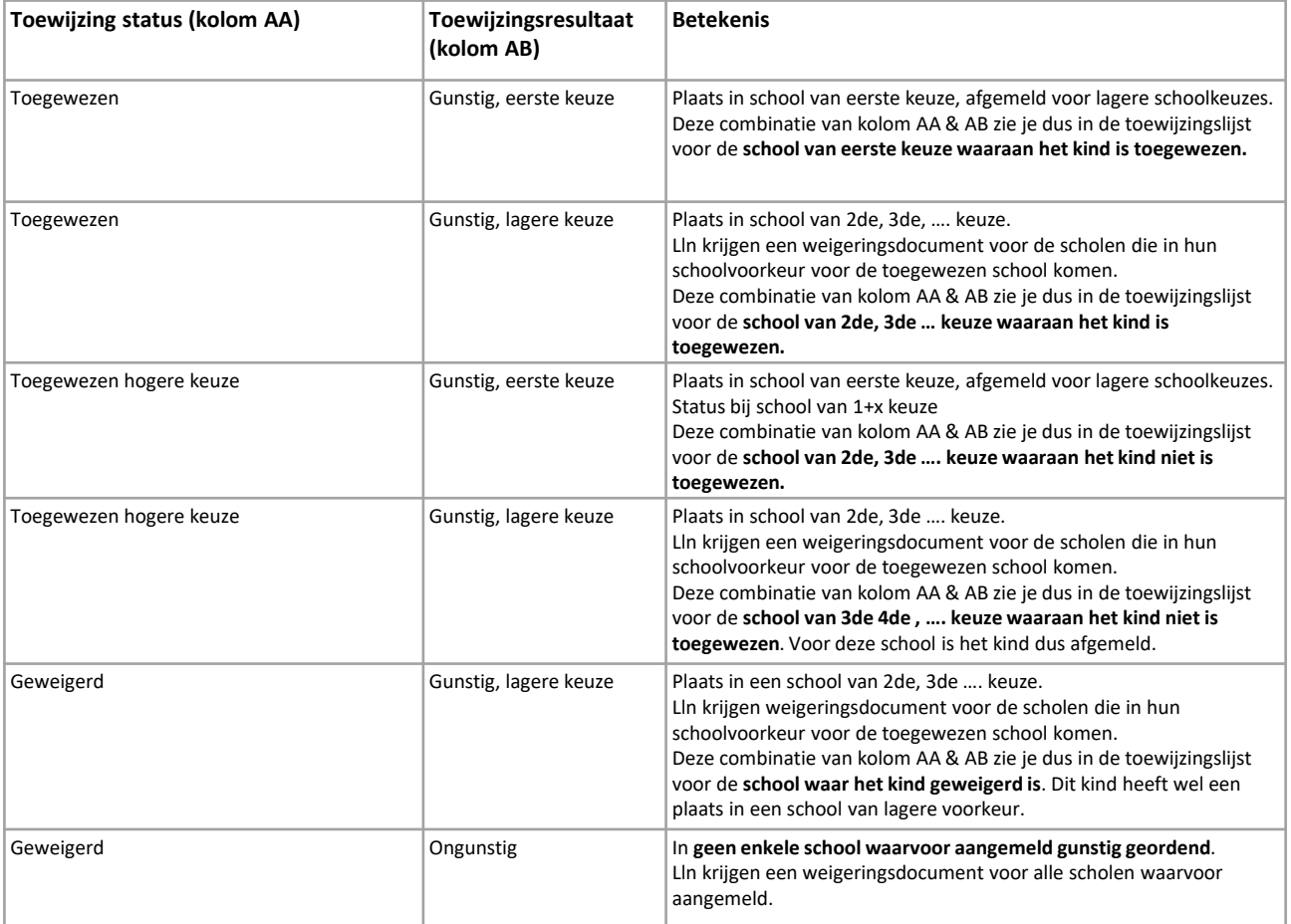

AGODI<br>ACADEMIE

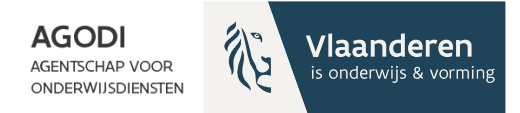

## Initiatiefnemer: controle resultaat school/ geboortejaar/leerjaar

Schoolkeuze – afstand of Afstand - schoolkeuze

Export 'Aangemelde kinderen met schoolkeuze':

• Vraag 1: Hoeveel kinderen zijn aangemeld voor geboortejaar/leerjaar voor een bepaalde school? (Kolom AK vestigingsplaats en kolom AG capaciteitsniveau)

Export 'Toewijzingslijst':

- Antwoord op vraag 1: Hoeveel kinderen zijn toegewezen? (Kolom AA
- Welke kinderen zijn toegewezen/geweigerd voor de school > zie verder
	- O.b.v. voorrang, schoolkeuze, afstand

Info export = info scherm via details

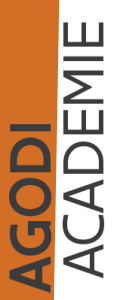

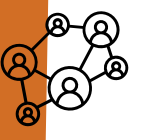

## Initiatiefnemer: controle proefdraai ROM schoolniveau (V)

**AGODI** 

**Vlaanderen** is onderwijs & vorming

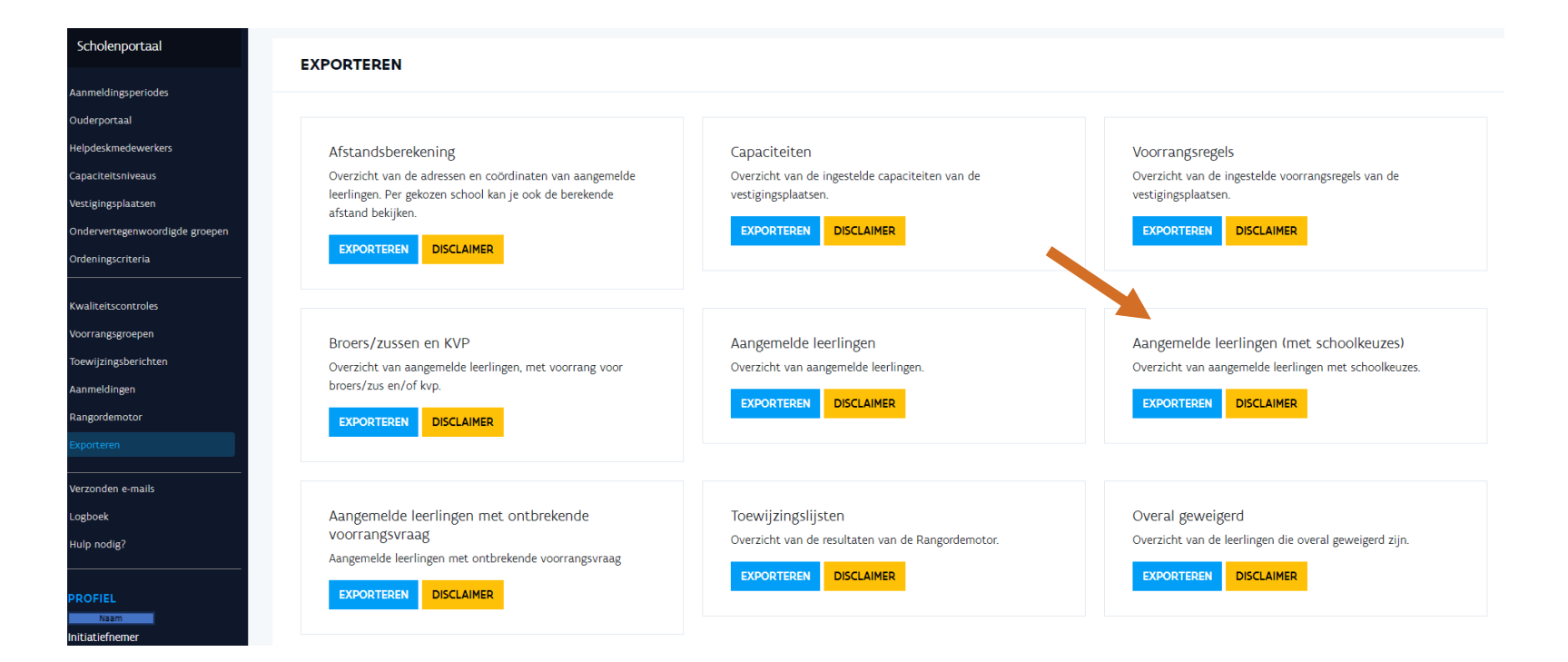

GODI<br>Cademie

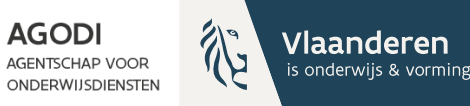

#### Initiatiefnemer: controle proefdraai ROM – schoolniveau (VI)

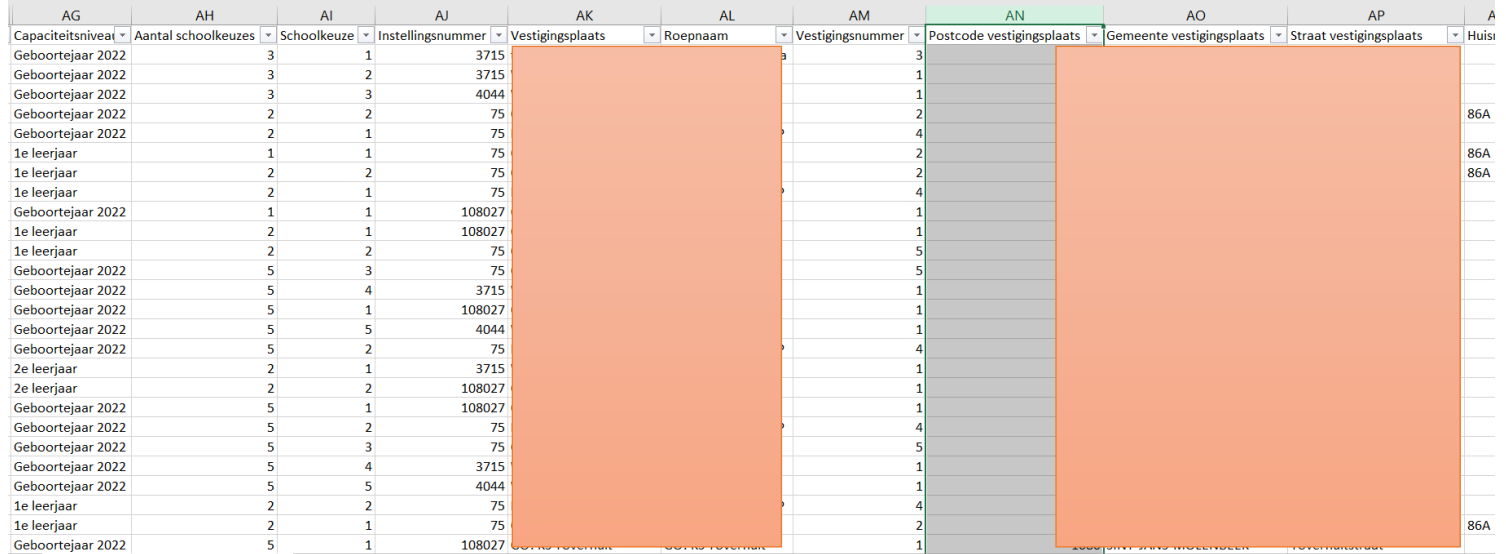

Export aangemelde leerlingen met schoolkeuze Stap 1: filter status compleet (kolom A)

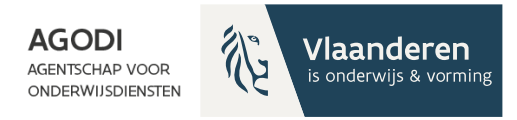

#### Initiatiefnemer: controle proefdraai ROM – schoolniveau (VII)

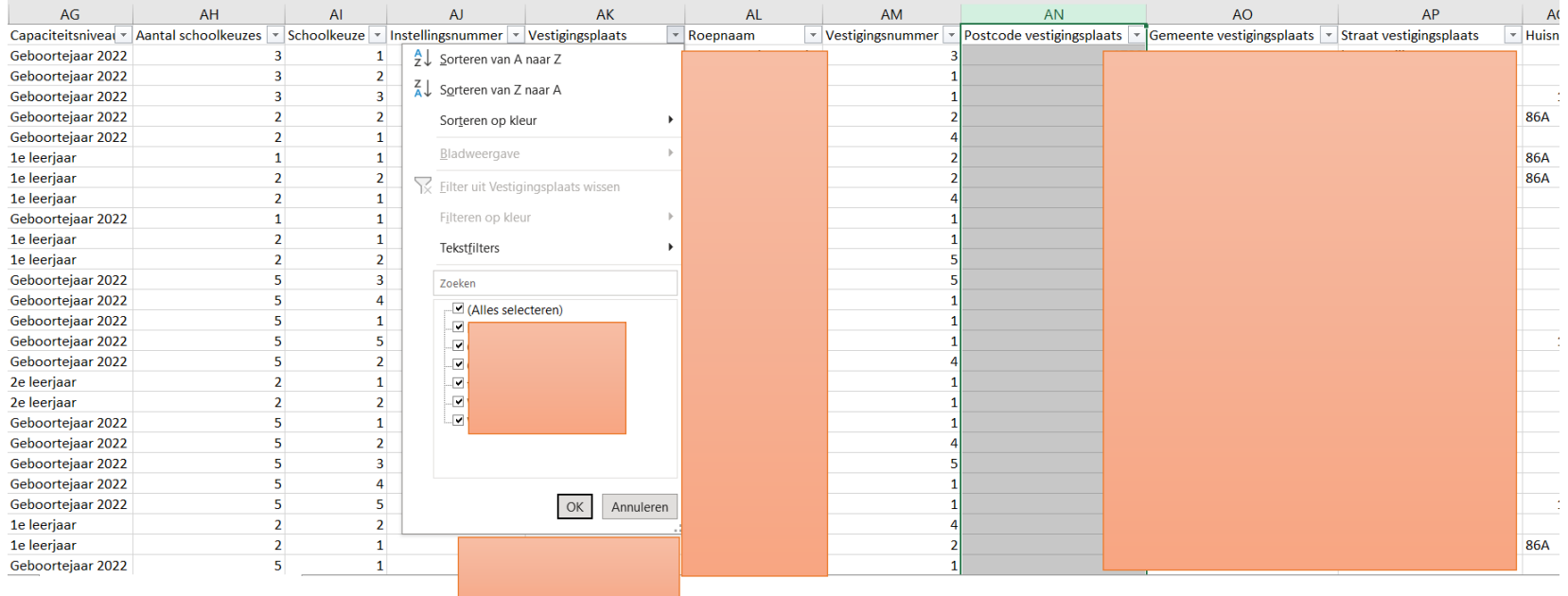

**GODI<br>ACADEMIE** 

Stap 2: filter vestigingsplaats (kolom AK)

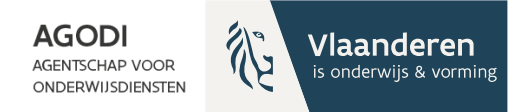

## Initiatiefnemer: controle proefdraai ROM – schoolniveau (VIII)

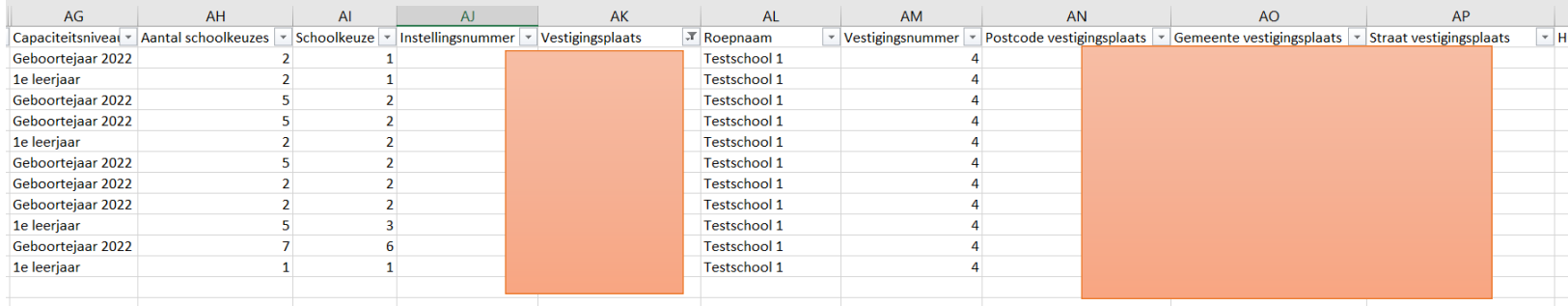

Je ziet nu alle aanmeldingen van de gekozen vestigingsplaats

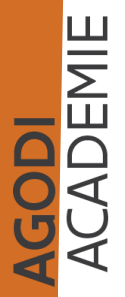

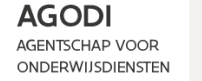

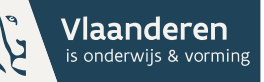

## Initiatiefnemer: controle proefdraai ROM – schoolniveau (IX)

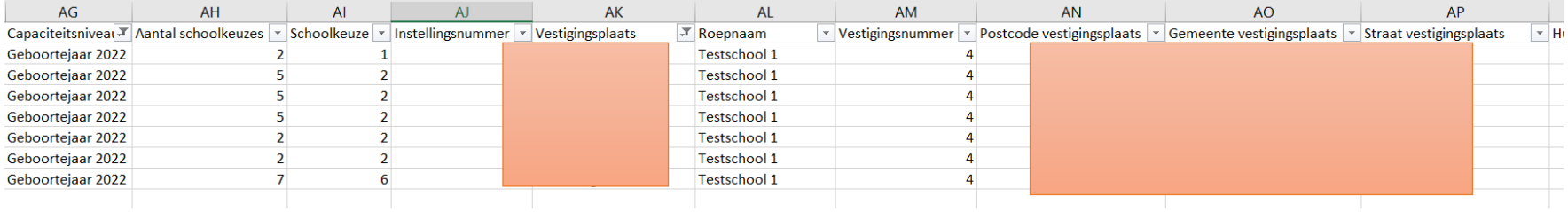

Stap 3: filter op 'capaciteitsniveau' (kolom AG) Je ziet nu 7 aangemelde kinderen.

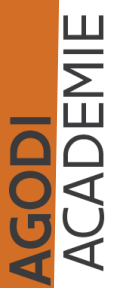

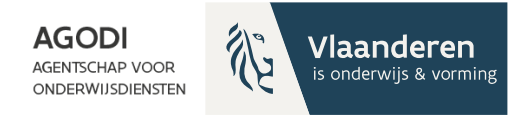

**GODI<br>ACADEMIE** 

### <sup>7%</sup> Initiatiefnemer: controle proefdraai ROM – schoolniveau (X)

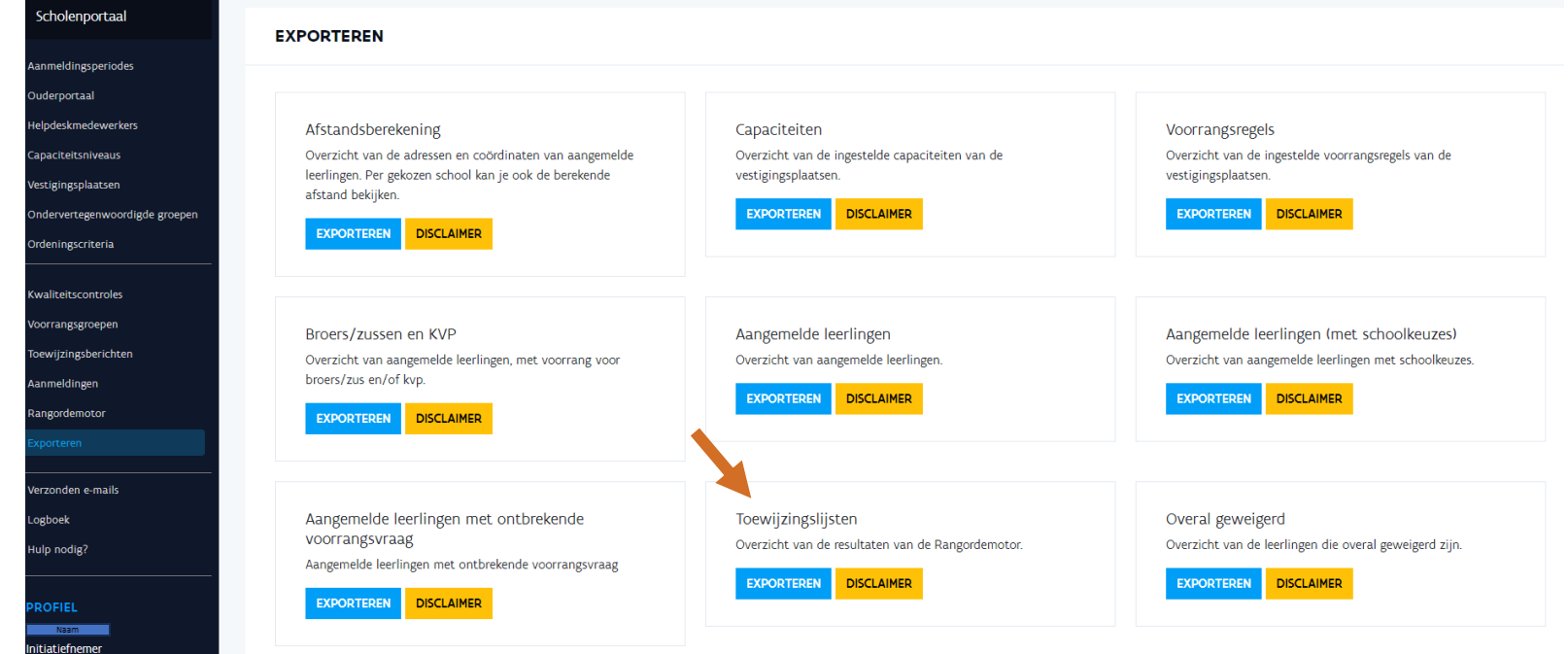

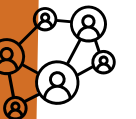

## **THE Initiatiefnemer: exports na** proefdraai raadplegen

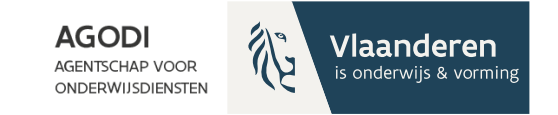

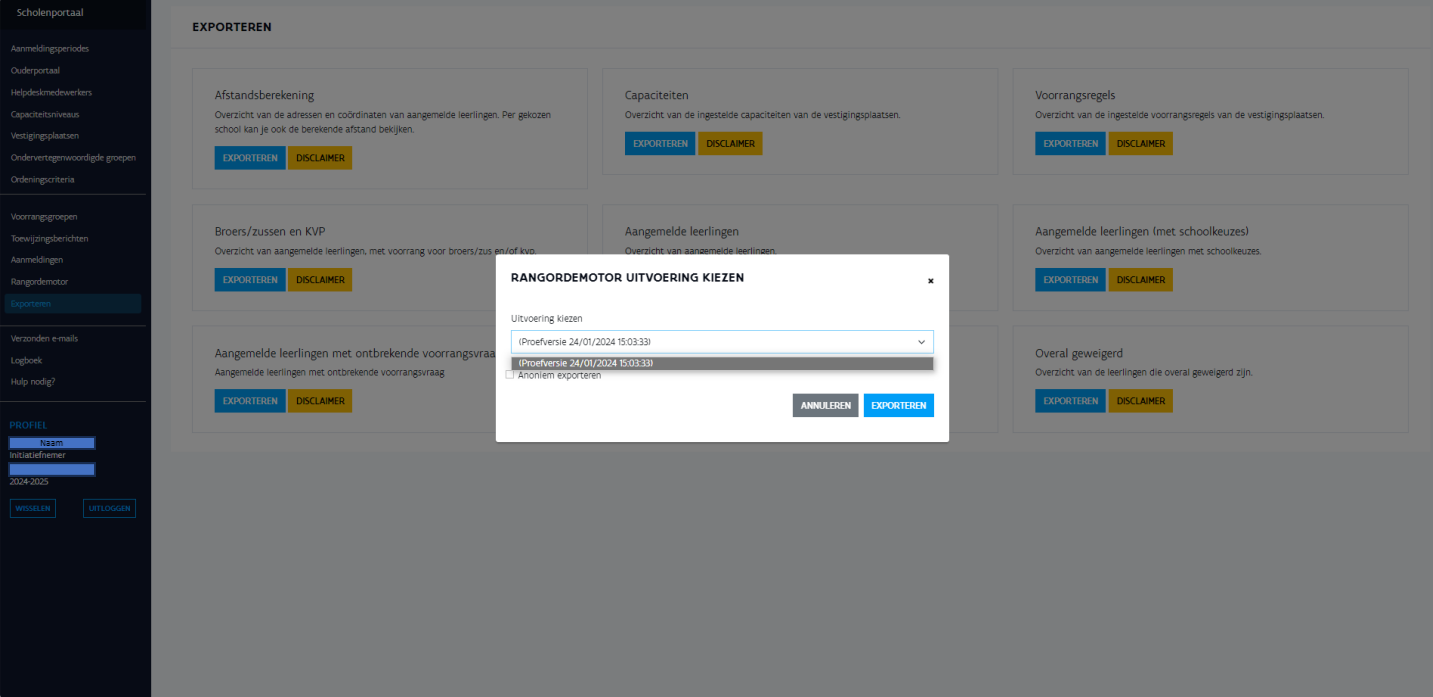

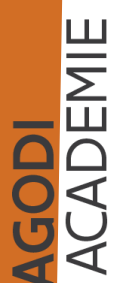

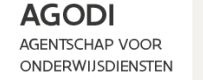

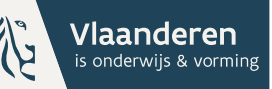

## Initiatiefnemer: controle proefdraai ROM – schoolniveau (XI)

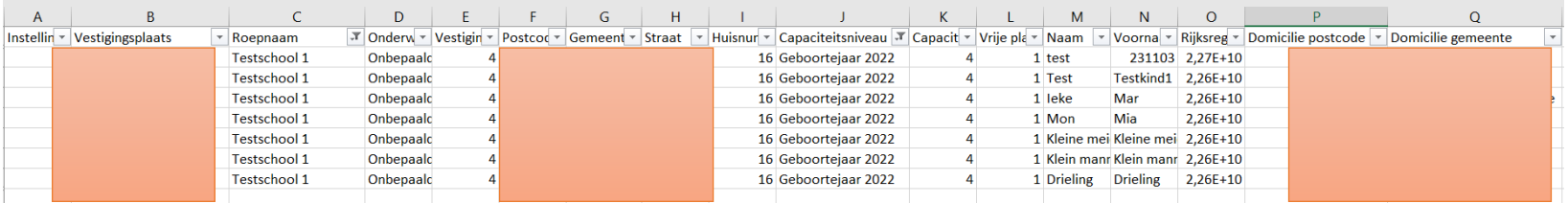

Export 'Toewijzingslijsten': Filter op 'vestigingsplaats' (kolom B) en 'capaciteitsniveau' (kolom J). Er zijn 7 aangemelde kinderen voor deze school en we zien 7 kinderen in de toewijzingslijst.

JODI<br>CADEMIE

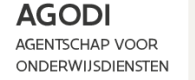

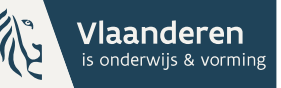

SODI<br>CADEMIE

## Initiatiefnemer: controle proefdraai ROM – schoolniveau (XII)

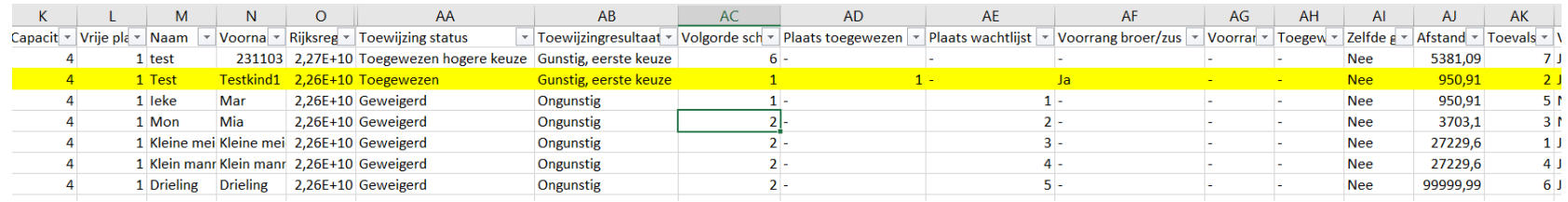

Kolommen 'toewijzing status' (AA) en 'toewijzingresultaat' (AB) geven status toewijzing en resultaat.

Zelfde kind met zelfde status als op scherm via details? Bv. testkind 1.

Correcte aantal kinderen toegewezen? Controle met vrije plaatsen (Kolom L)

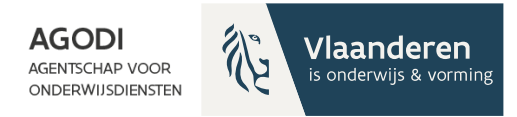

### Initiatiefnemer: controle proefdraai ROM – schoolniveau (XIII)

GODI<br>CADEMIE

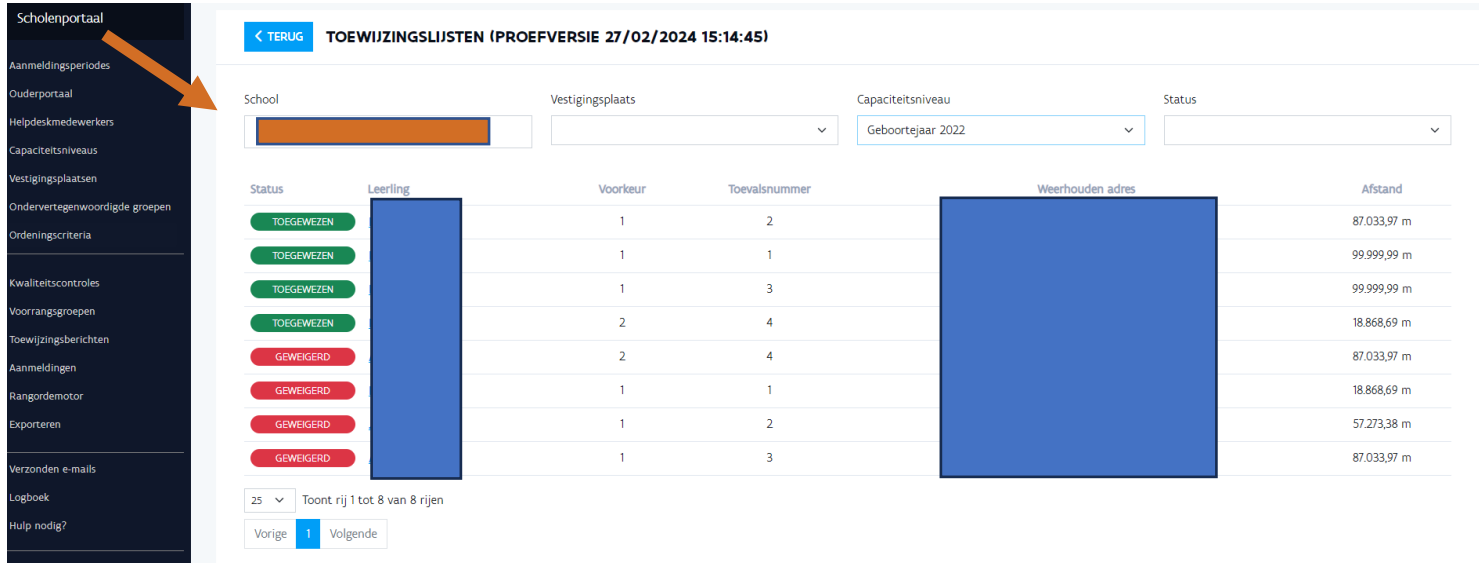

Initiatiefnemer kan via rangordemotor > details > toewijzingslijst in het scholenportaal naar details van de aanmelding

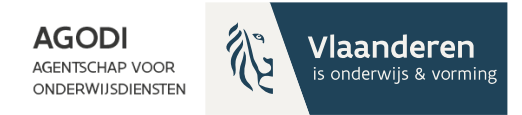

#### Initiatiefnemer: controle proefdraai ROM – schoolniveau (XIV)

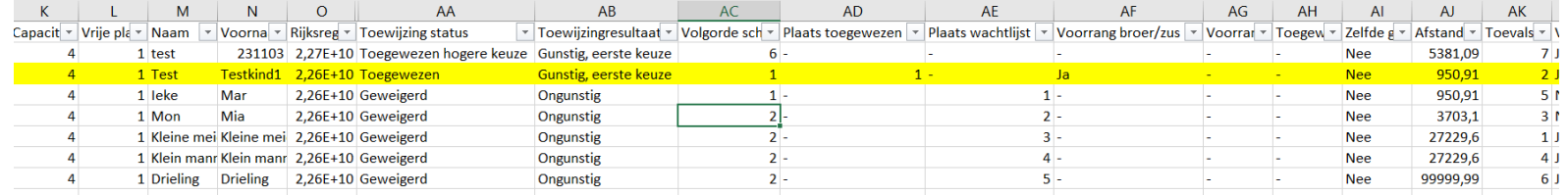

GODI<br>CADEMIE

Zijn de juiste kinderen toegewezen?

Controle voorrang broer/zus en kinderen van personeel. Testkind 1 & 2: merk op in dit voorbeeld: zelfde afstand (kolom AJ), toegewezen o.b.v. voorrang (kolom AF)

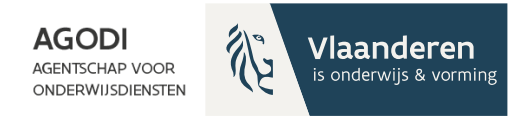

### Initiatiefnemer: controle proefdraai ROM – schoolniveau (XV)

**GODI<br>CADEMIE** 

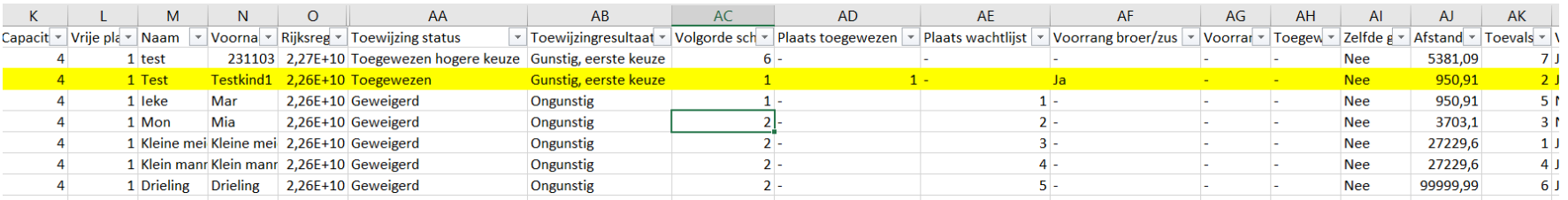

Kolom 'plaats wachtlijst' (kolom AE)

(1) Test 231103: Toegewezen hogere keuze, testschool 1 = 6de keuze en toegewezen aan hogere keuze

(2) Ieke Mar: overal ongunstig, testschool  $1 =$  school  $1<sup>ste</sup>$  keuze

(3) Mon Mia: overal ongunstig, testschool  $1 =$  school 2de keuze

(4) Kleine meid: overal ongunstig, testschool  $1 =$  school 2de keuze en afstand groter dan Mon

(5) Klein manneke: overal ongunstig, testschool 1 = school 2 de keuze en hoger toevalsnummer dan kleine meid

(6) Drieling Drieling : overal ongunstig, testschool 1 = school 2de keuze en hoger toevalsnummer dan klein manneke

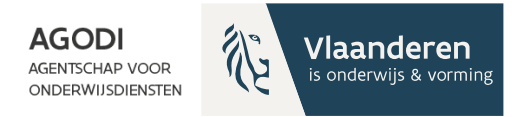

#### Initiatiefnemer: controle proefdraai ROM – schoolniveau (XVI)

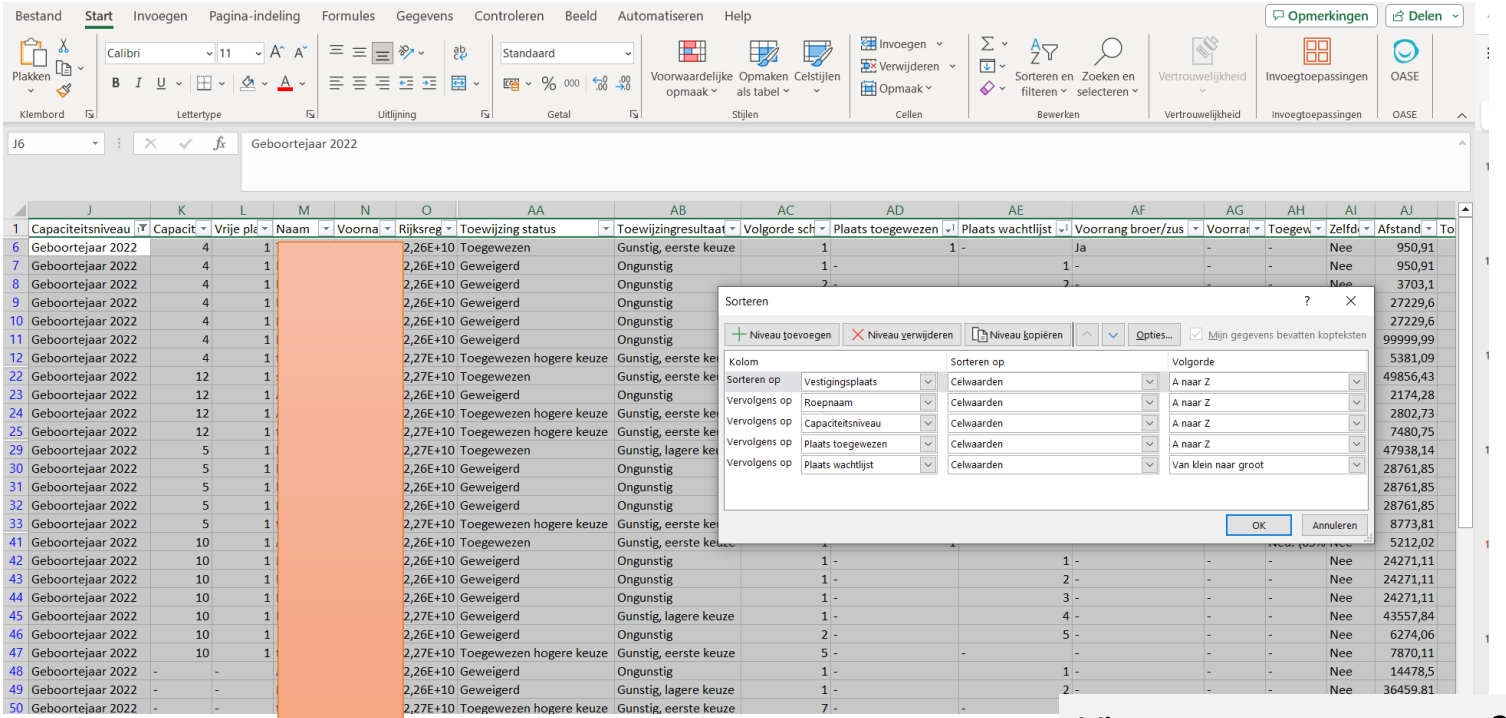

Via aangepast sorteren & niveau toevoegen kan je de afstand controleren op de wachtlijst (kolom AJ).

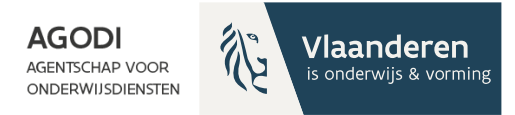

GODI<br>CADEMIE

#### Initiatiefnemer: controle proefdraai ROM – schoolniveau (XVII)

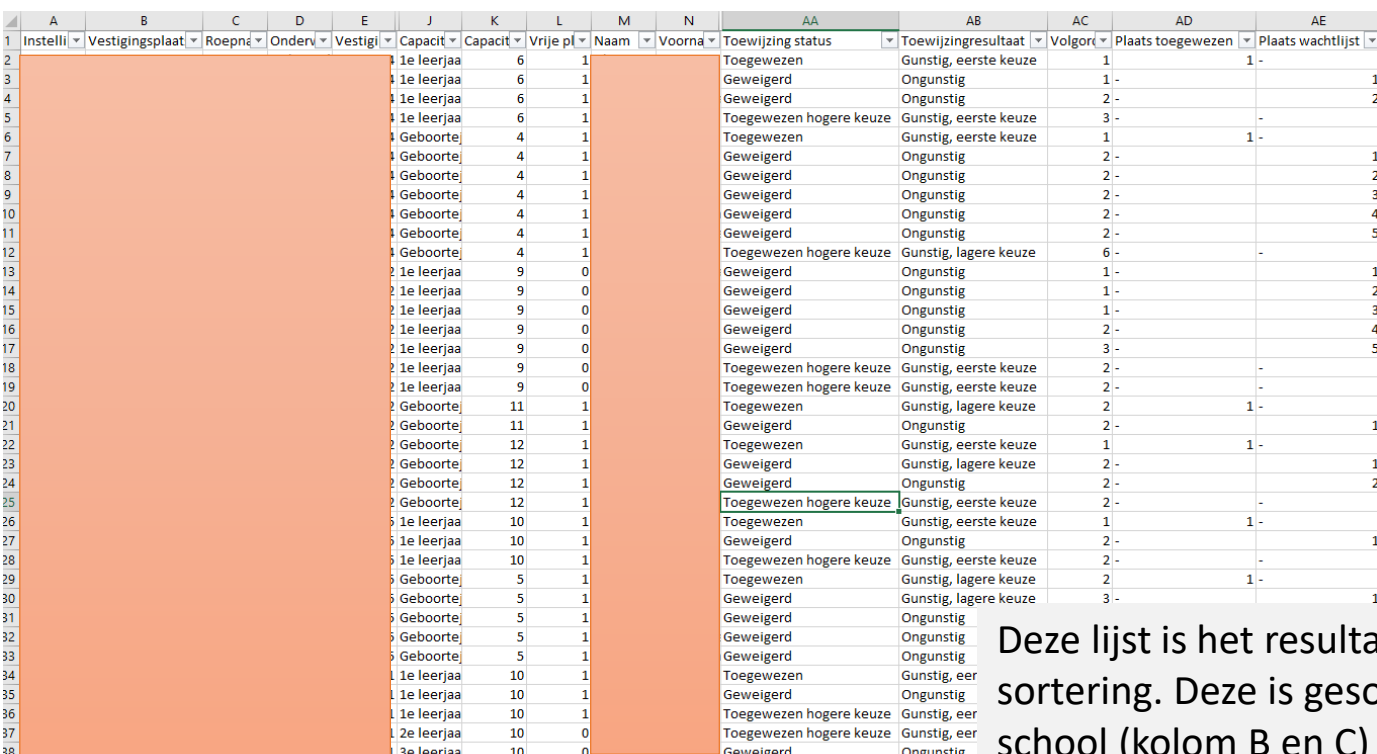

at van de orteerd per school (kolom B en C) en capaciteitsniveau (kolom J) in volgorde van 'plaats toegewezen' (kolom AD) en plaats op wachtlijst (kolom AE).

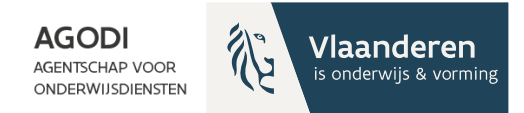

# Ondersteuning BaO

#### Vragenuur Via e-mail

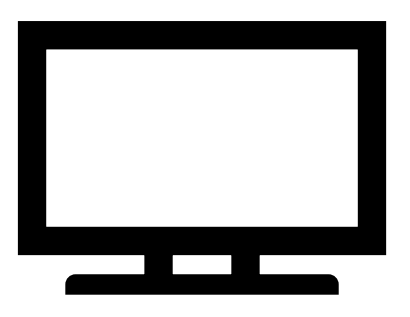

Instrumenten Afspraak

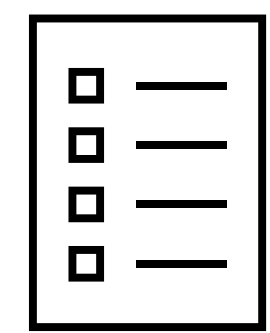

AGODI<br>ACADEMIE

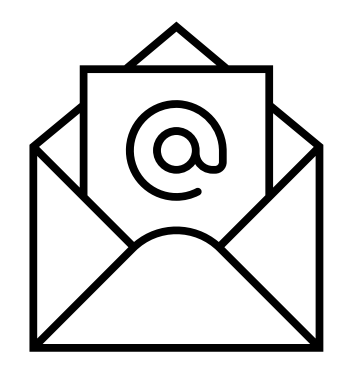

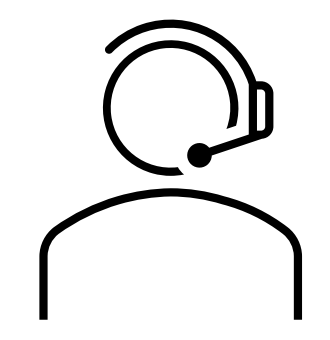

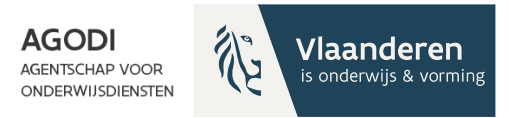

#### **Bedankt voor uw deelname!**

**Wij blijven nog even online beschikbaar om via de chat uw vragen te beantwoorden.**

**Volgend vragenuur BaO: 19 maart**

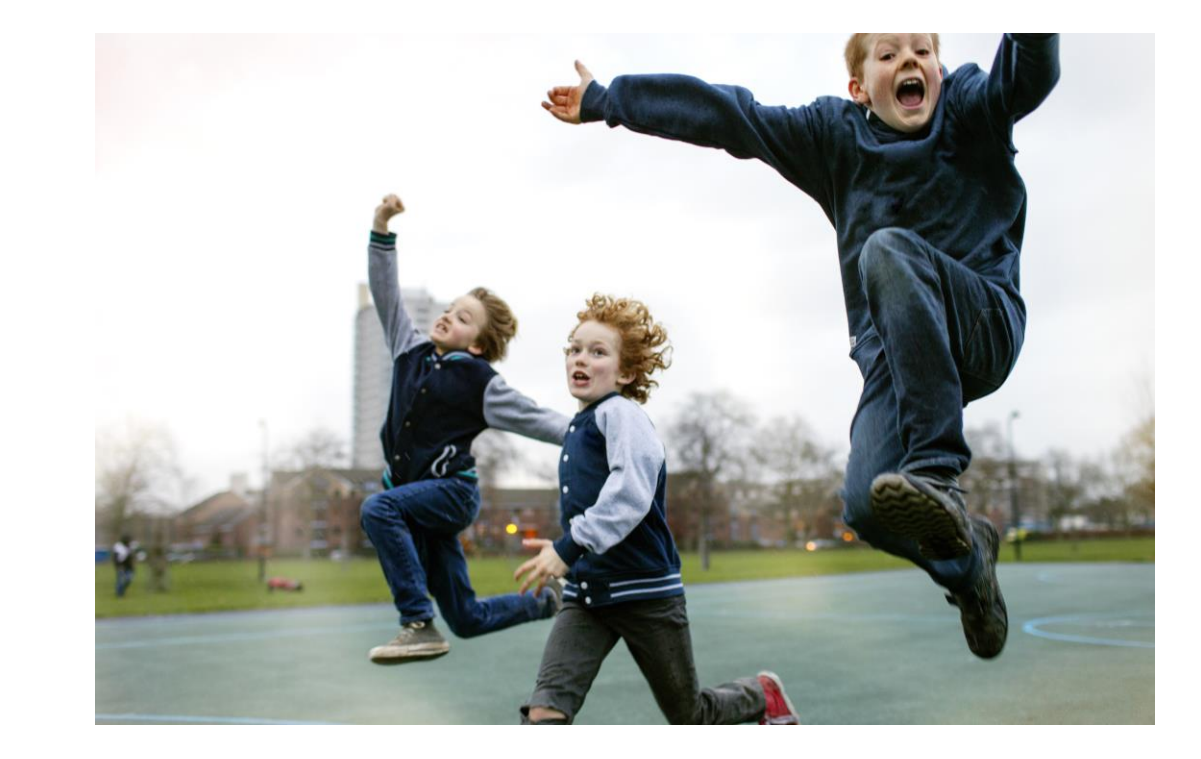

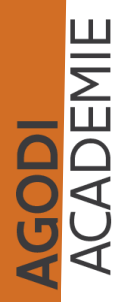